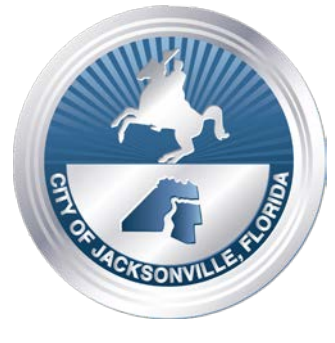

# City of Jacksonville, Florida

*Lenny Curry, Mayor*

City Hall at St. James 117 W. Duval St. Jacksonville, FL 32202 (904) 630-CITY www.coj.net

ONE CITY. ONE JACKSONVILLE.

Tuesday, January 5, 2021 11:30 a.m.

# **MAYOR'S ADVISORY COMMISSION ON TELEVISION, MOTION PICTURE AND COMMERCIAL PRODUCTION**

# **REVISED NOTICE OF PUBLIC MEETING**

NOTICE is hereby given that the **Mayor's Advisory Commission on Television, Motion Picture and Commercial Production** will meet on Wednesday, January 6, 2021 at 4:30 p.m. – 5:30 p.m., as planned. However, the meeting will take place via Zoom and there will not be an in-person meeting. Information regarding the Zoom meeting ID and meeting password is listed below:

# **WAYS FOR THE PUBLIC TO ACCESS THE MEETING:**

1. Sign up for Zoom.

Type – Zoom.US – with Chrome Internet Browser. Go to: JOIN A MEETING on Dashboard.

Information regarding the Zoom meeting ID and meeting password is listed below:

**Meeting ID: 850 8651 9802 Passcode: 743130**

Join Zoom Meeting:

<https://us02web.zoom.us/j/85086519802?pwd=djgxNTQzVUxUdldlV3F0dnNzamxPQT09>

(You can **LISTEN** to the meeting and **VIEW** the meeting this way.)

2. Joining a Zoom Meeting by Phone:

**Dial: 1 (646) 558-8656 - Meeting ID: 850 8651 9802- Passcode: 743130**

Find your local number:<https://zoom.us/u/acBPfh2y9q>

# **INSTRUCTIONS: JOINING A MEETING BY DIAL-IN PHONE ONLY**

- 1) Dial numbers provided above. If you dial a toll number, your carrier rates will apply.
- 2) You will be prompted to enter the Meeting ID: **850 8651 9802** Passcode: **743130**. If the meeting has not already started and you join before the host, you will be prompted to press # to wait, if you are participant.
- 3) You will be prompted to enter your unique participant ID. This only applies if you have joined on the computer or mobile device or are a panelist in a webinar. **Press # to skip.**

## **PHONE CONTROLS FOR DIAL-IN PHONE ONLY PARTICIPANTS**

The following commands can be entered via phone tones using your phone's dial pad while in a Zoom meeting:

- \*6 Toggle mute/unmute
- \*9 Raise hand

## **PARTICIPATION IN A ZOOM MEETING:**

- 1) Legal Name must appear on Zoom to be recognized by the Chair;
- 2) Chairman would prefer to call on members using the ELECTRONIC RAISE HAND feature located within the Zoom App. This feature is found 'Click on'; Participants scroll to the bottom click on 'Raise Hand' wait to be recognized. (Must have a Microphone, Video, and Speakers to participate with the function.)

All interested parties are welcome to attend.

For additional information or correspondence, please contact Todd Roobin, Jacksonville Film and Television Office at (904) 255-5434.

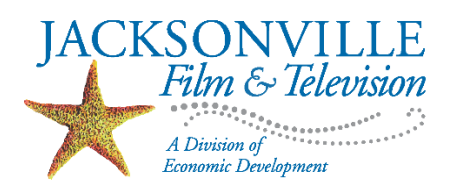